# 客戶端

#### 1.待辨事項

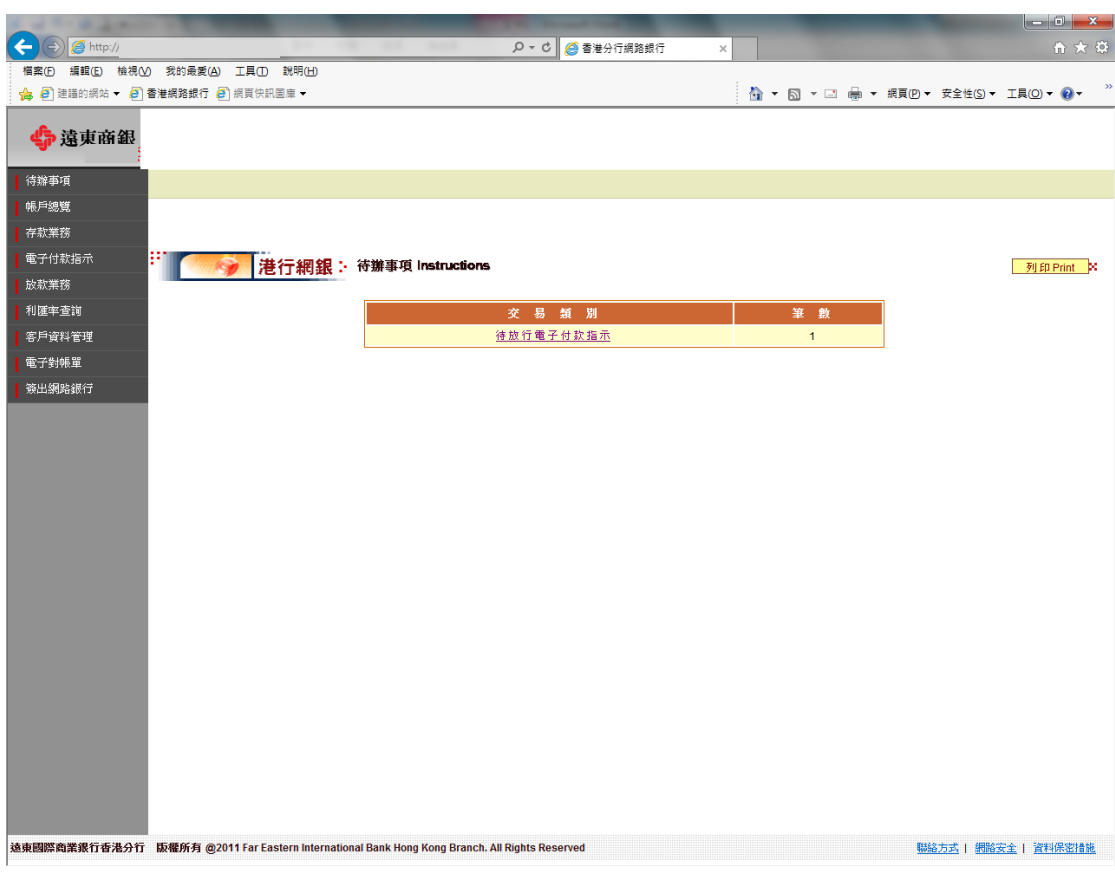

## 2.電子付款指示令編輯作業→付款指示查詢

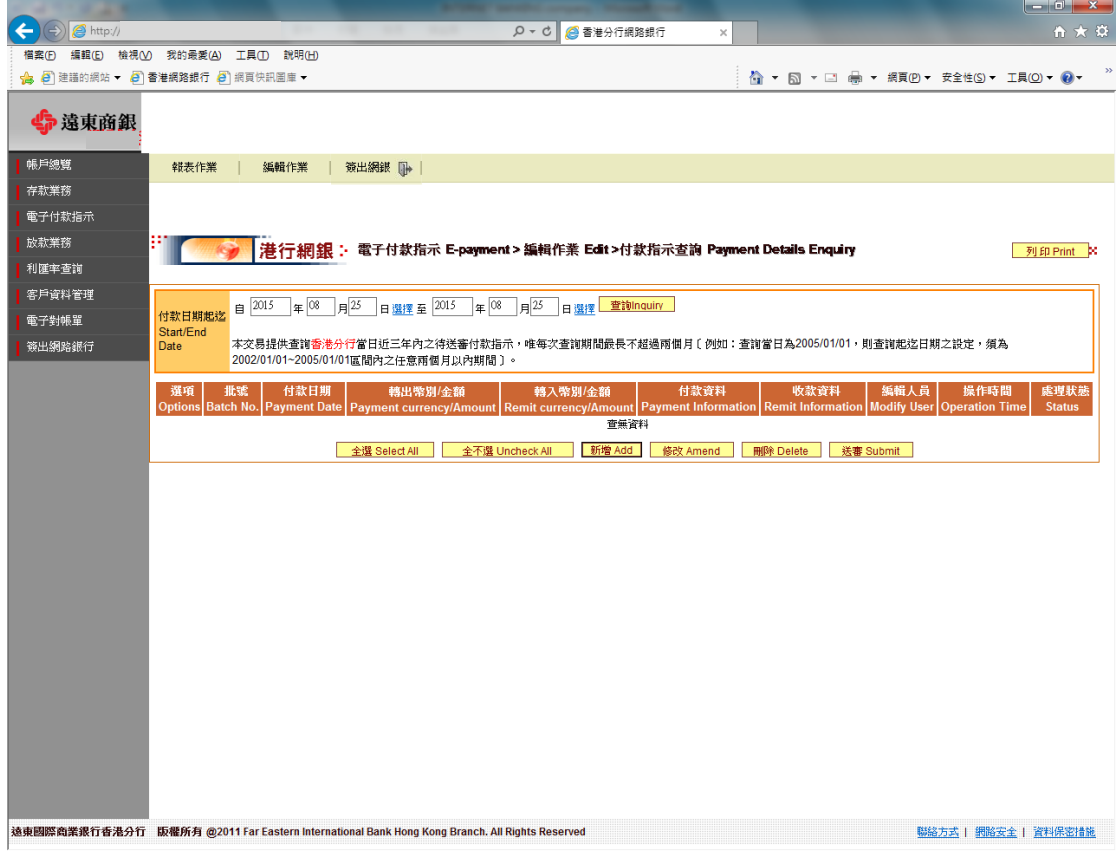

3. 電子付款指示令編輯作業→付款指示新增

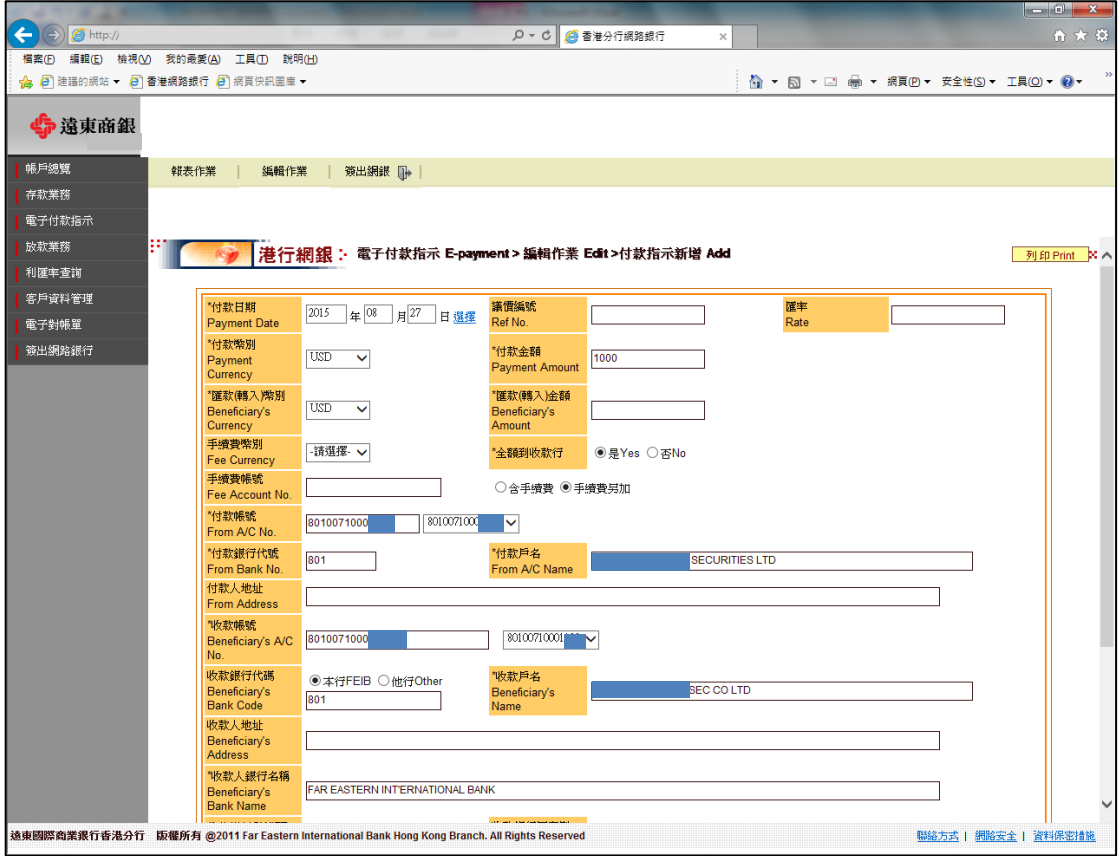

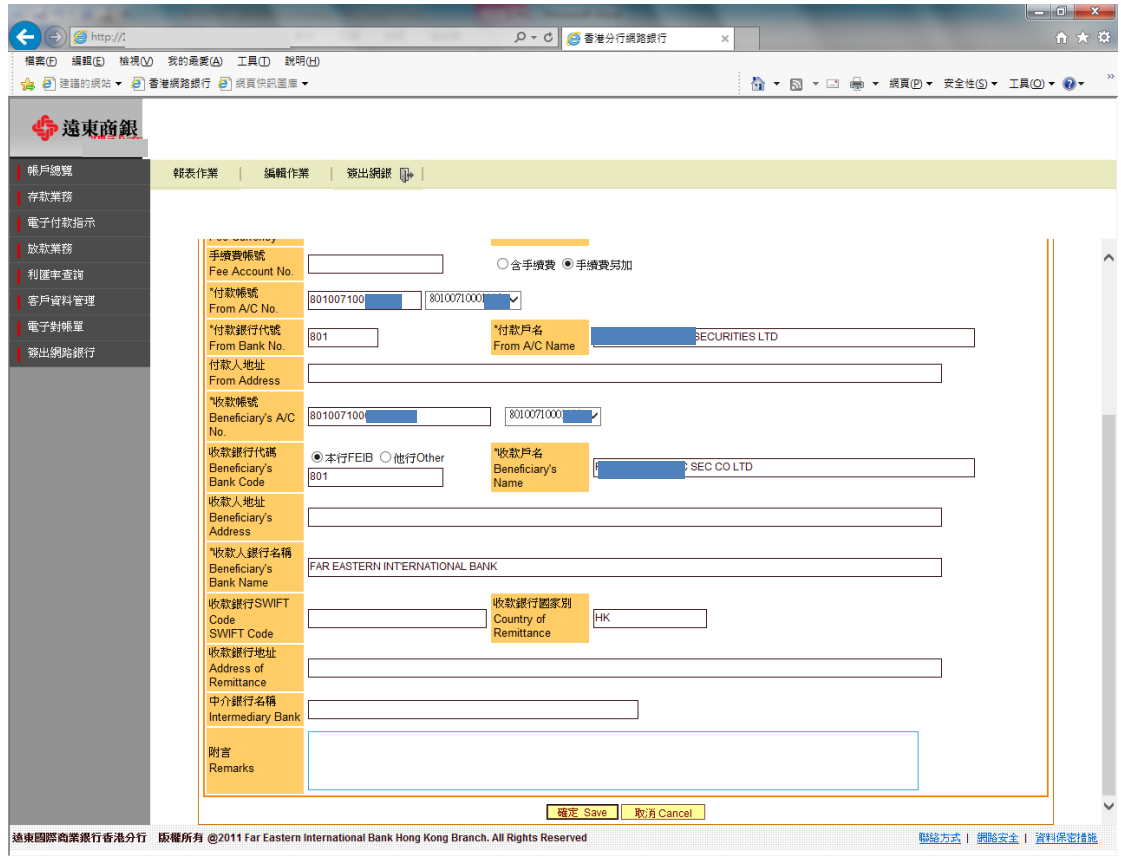

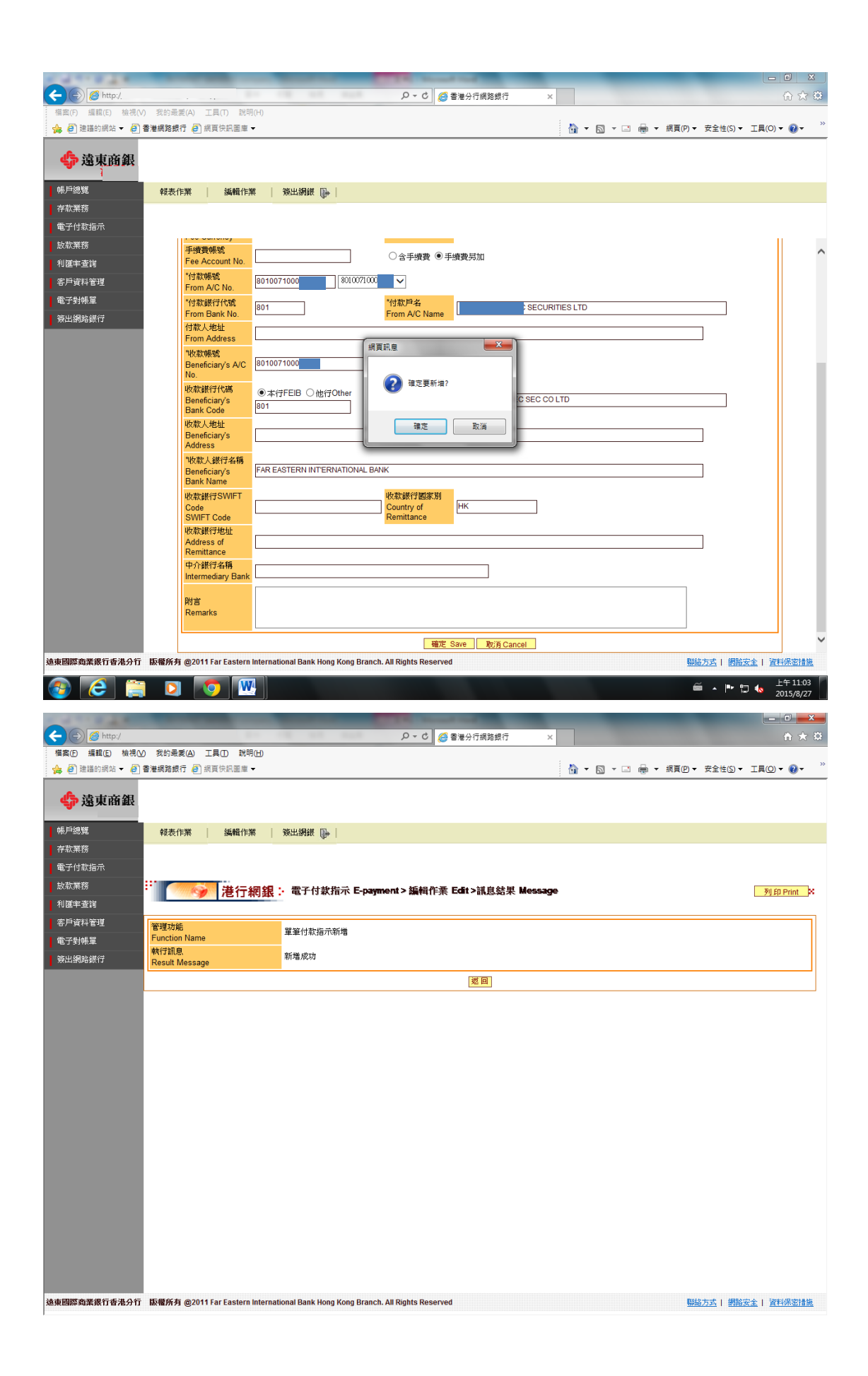

4. 電子付款指示令编輯作業→付款指示修改

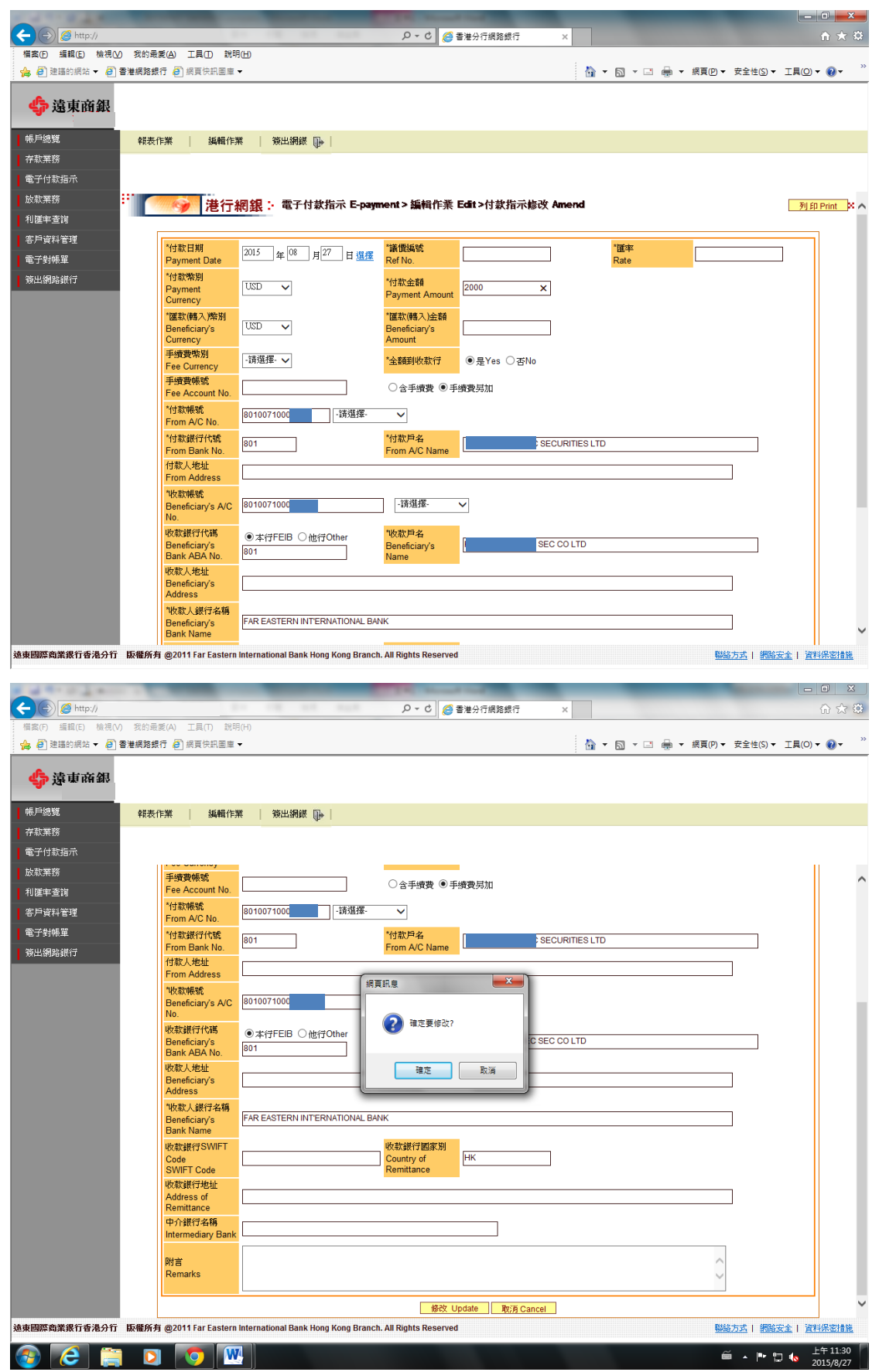

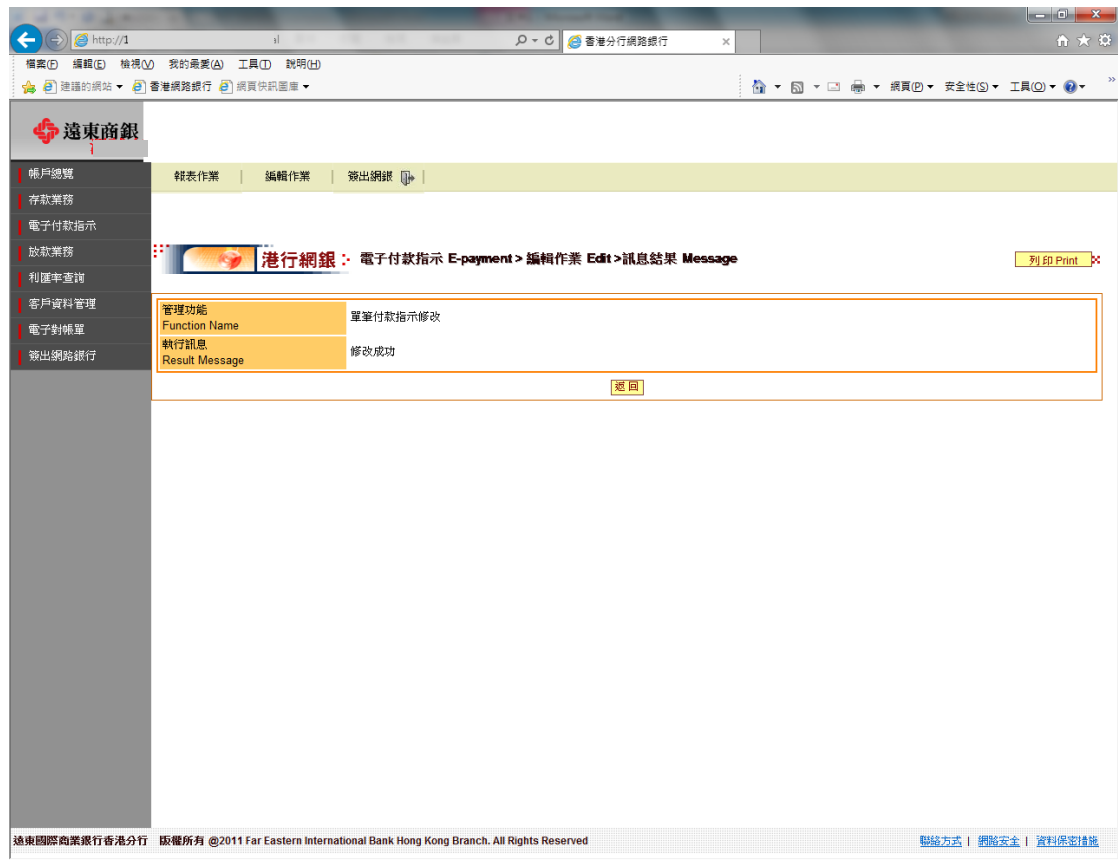

## 5. 電子付款指示→編輯作業→付款指示送審

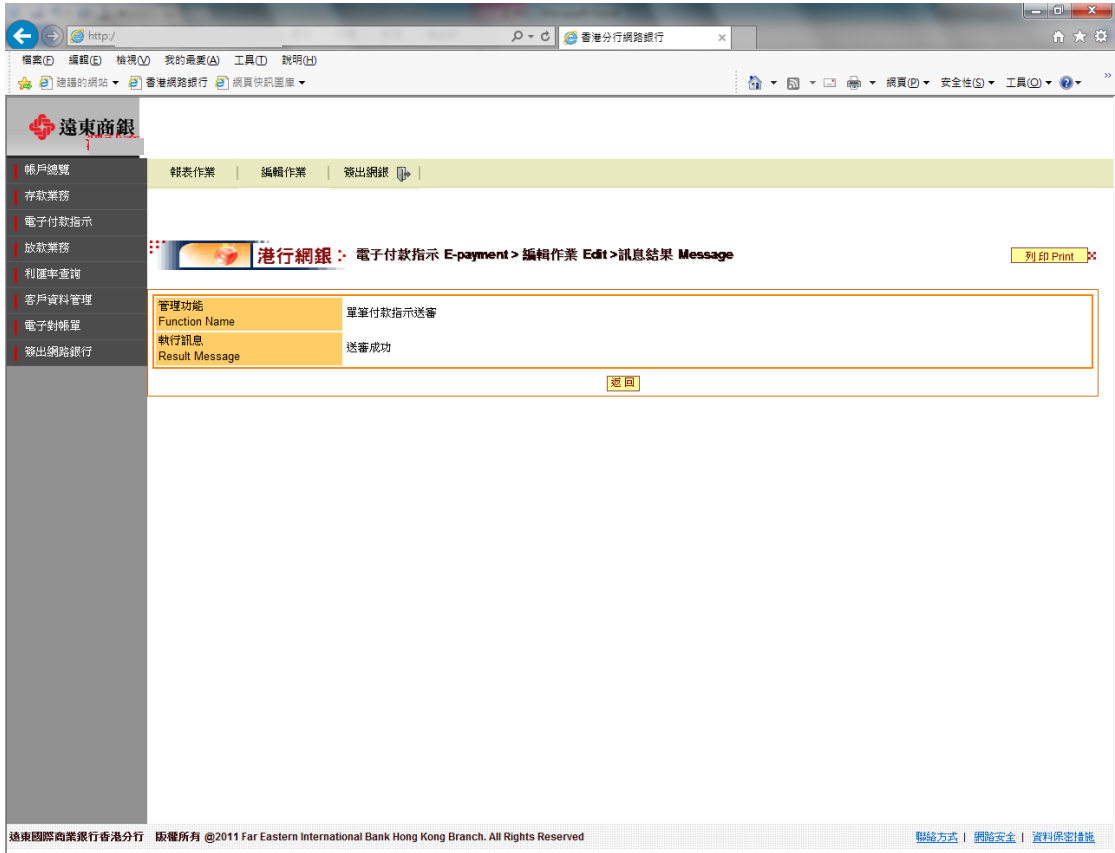

6. 電子付款指示→編輯作業→付款指示刪除

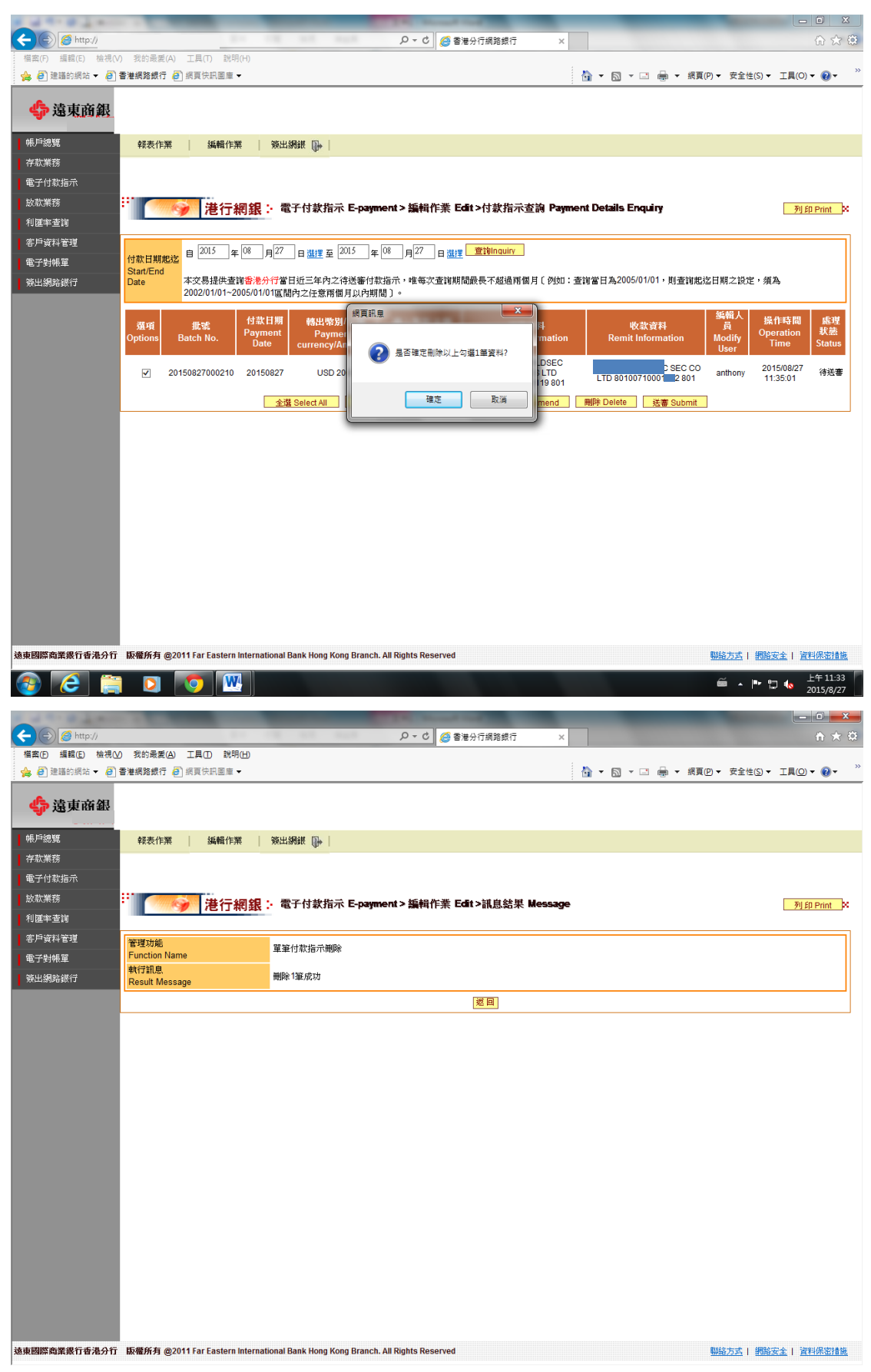

## 7. 電子付款指示→放行作業

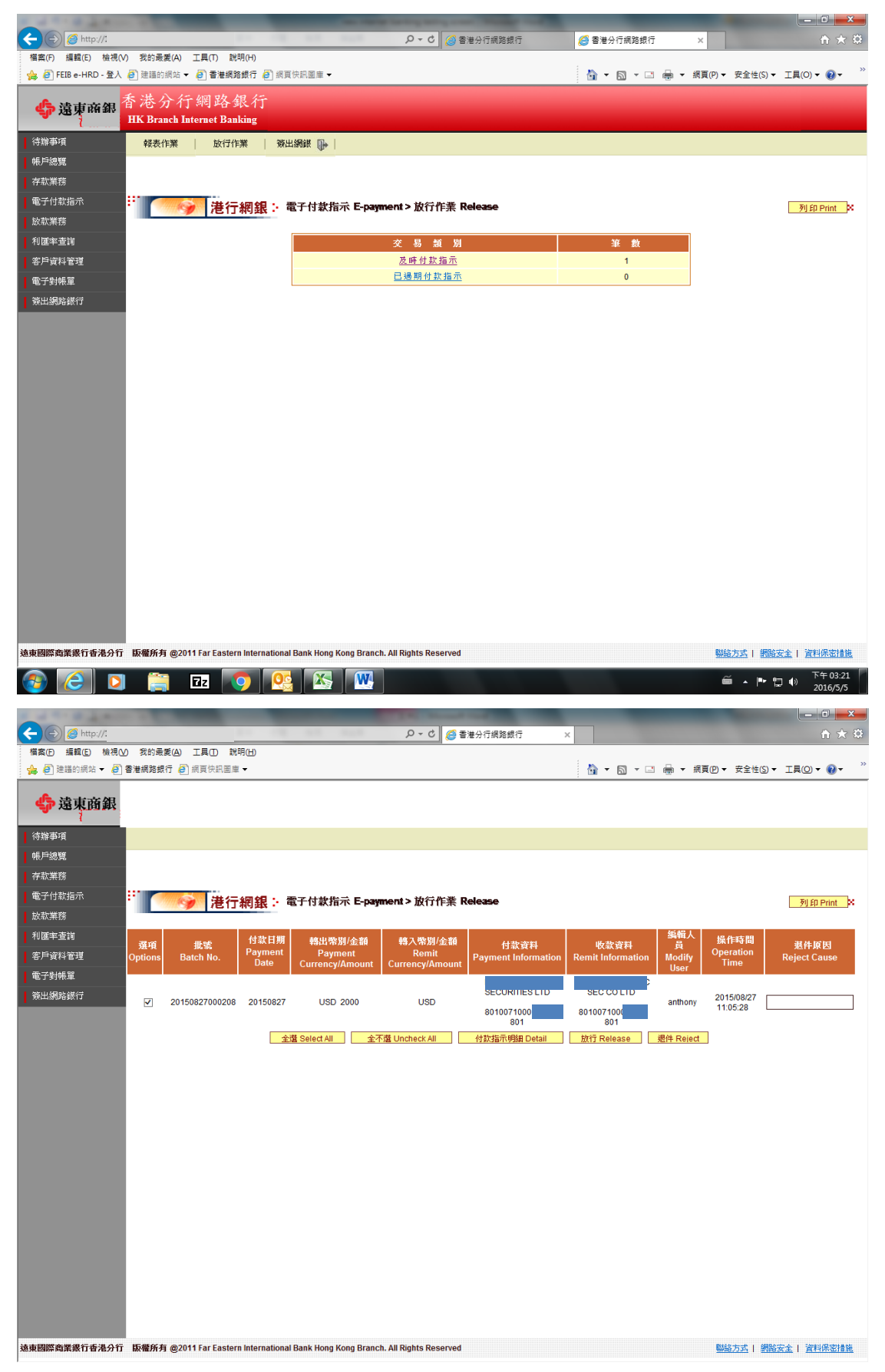

#### 鍵入 OTP 密碼→確認送件

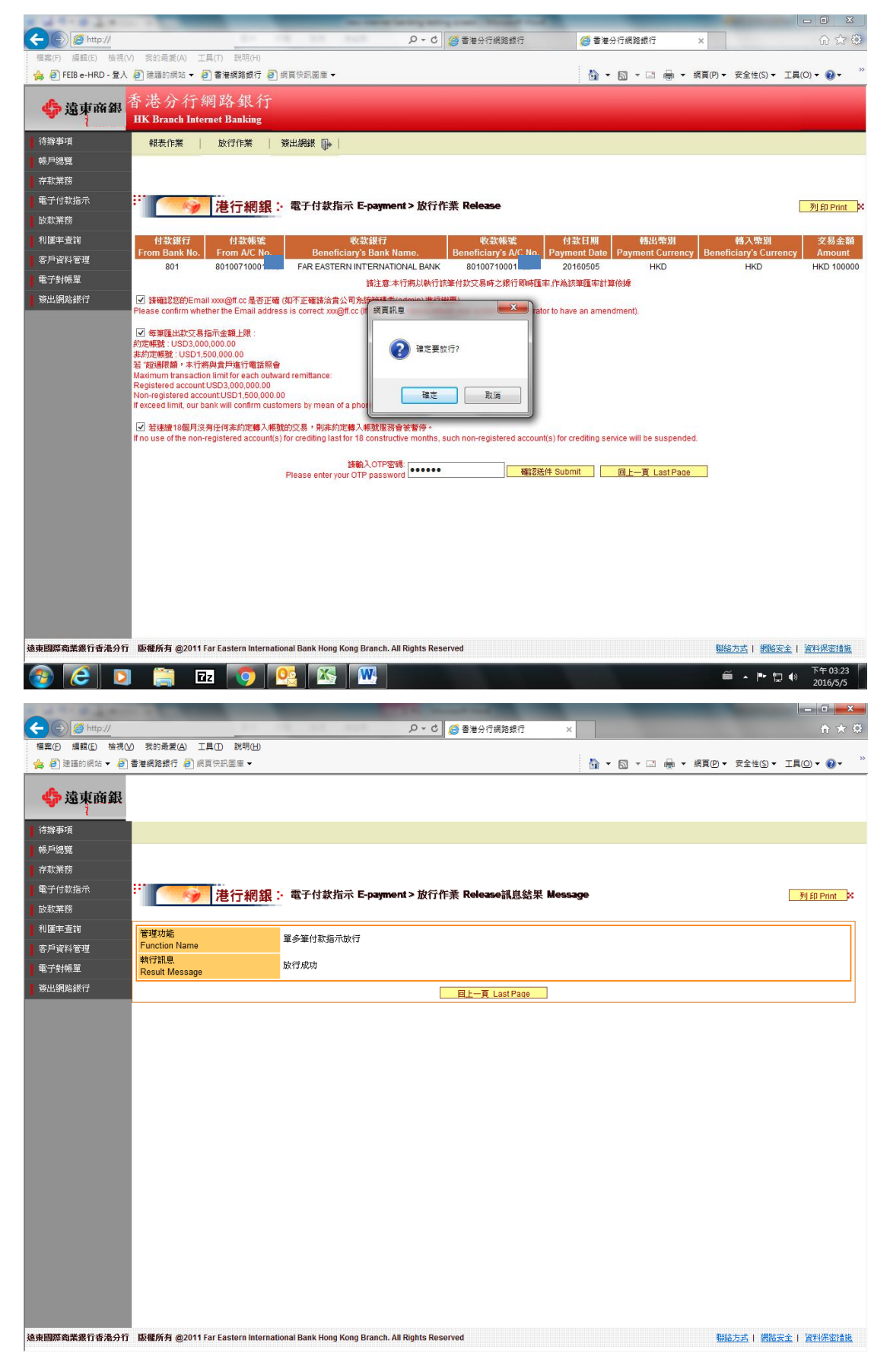

#### 8. 電子付款指示→報表作業→付款明細表

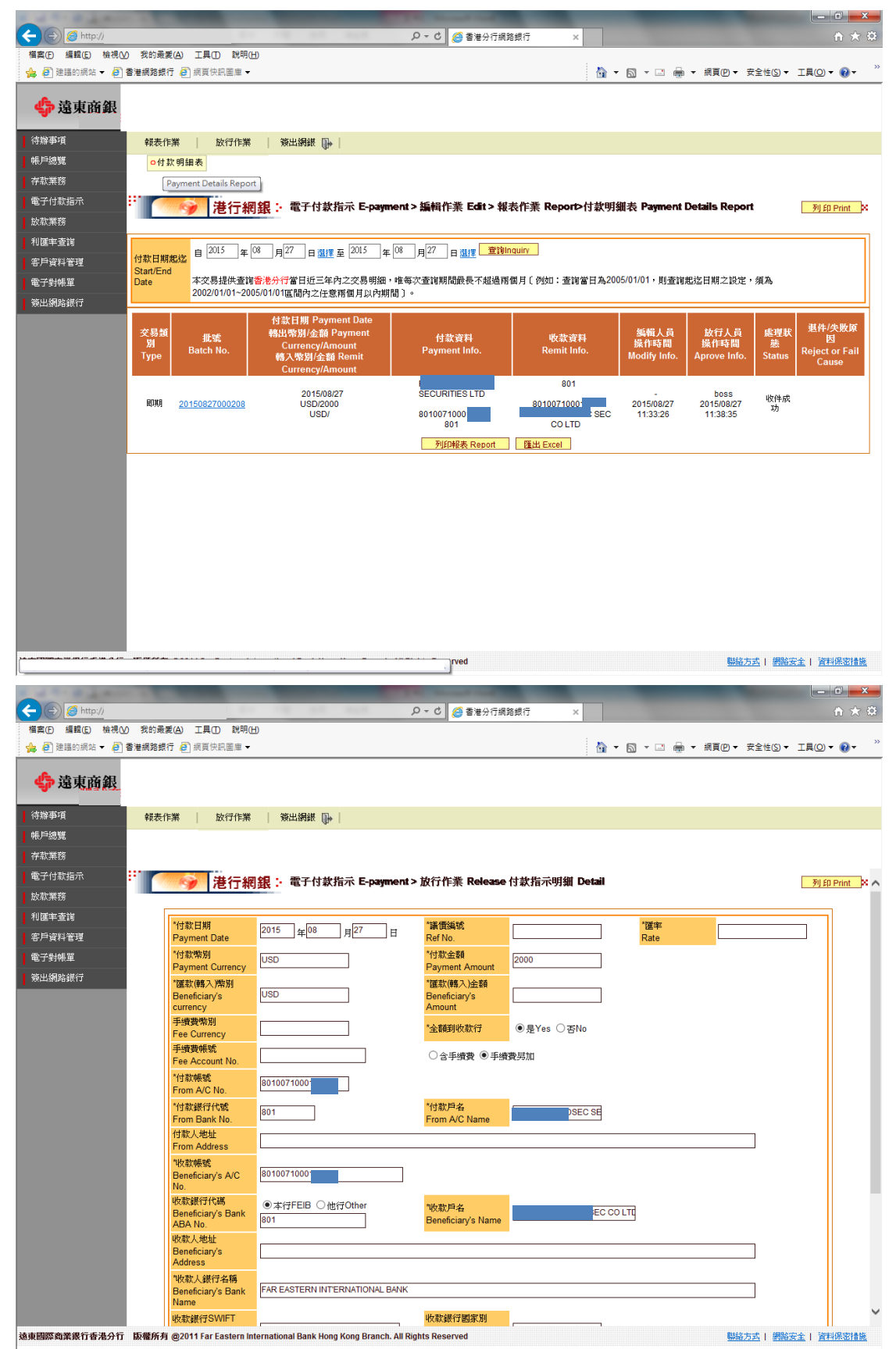

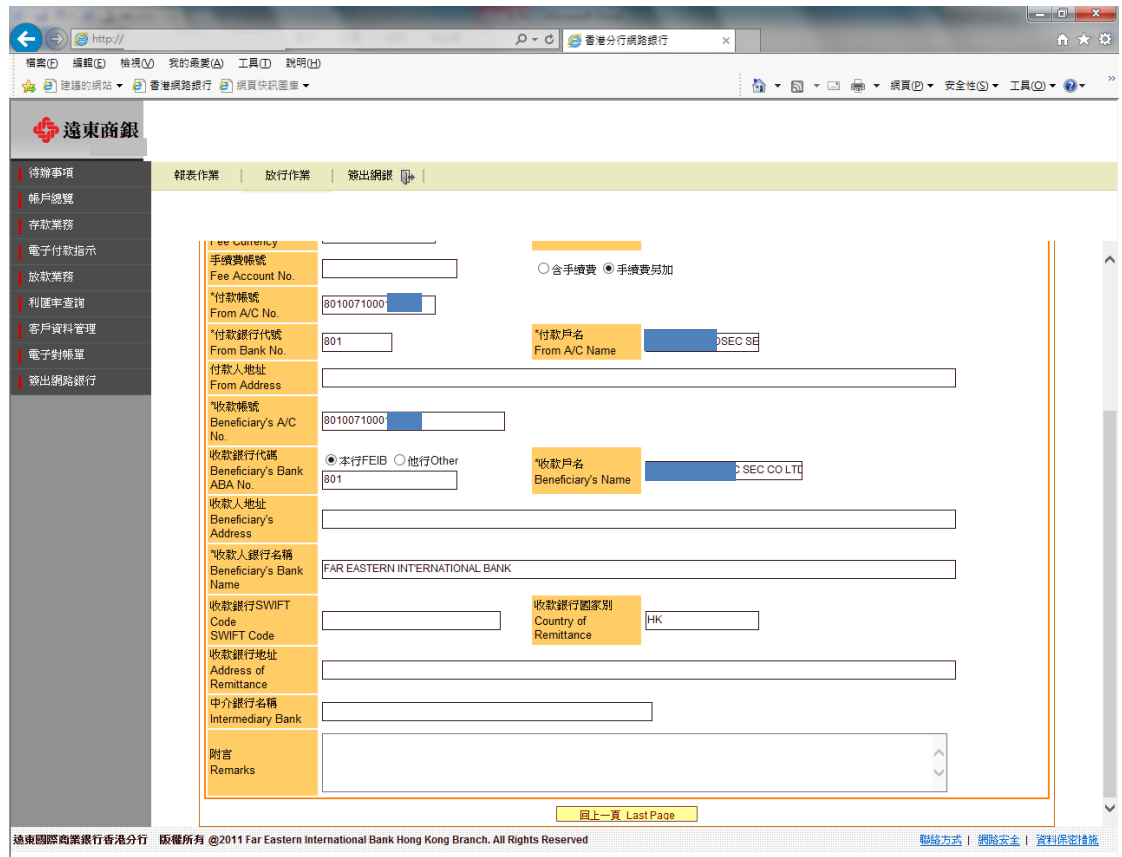

## 9.存款業務→查詢類-匯款→匯出匯款查詢→匯出匯款水單印製

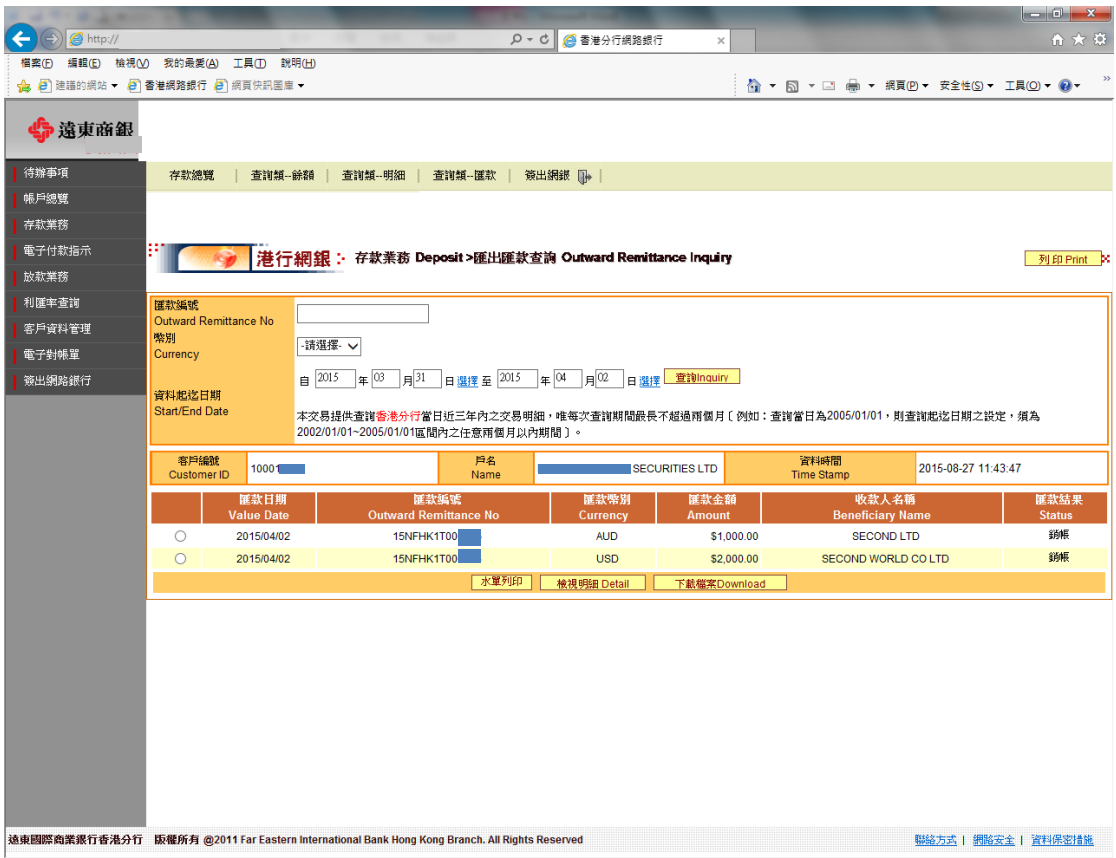

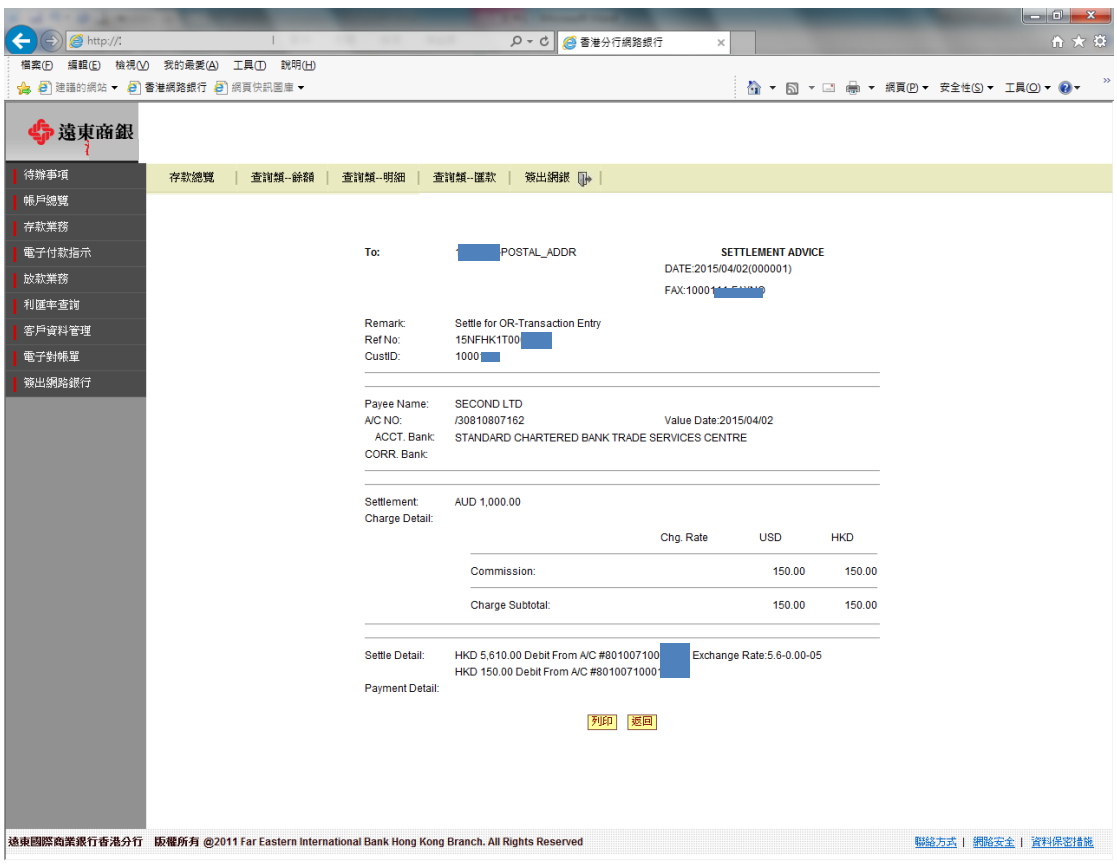

# 10.存款業務→查詢類-匯款→匯入匯款查詢→匯入匯款水單印製

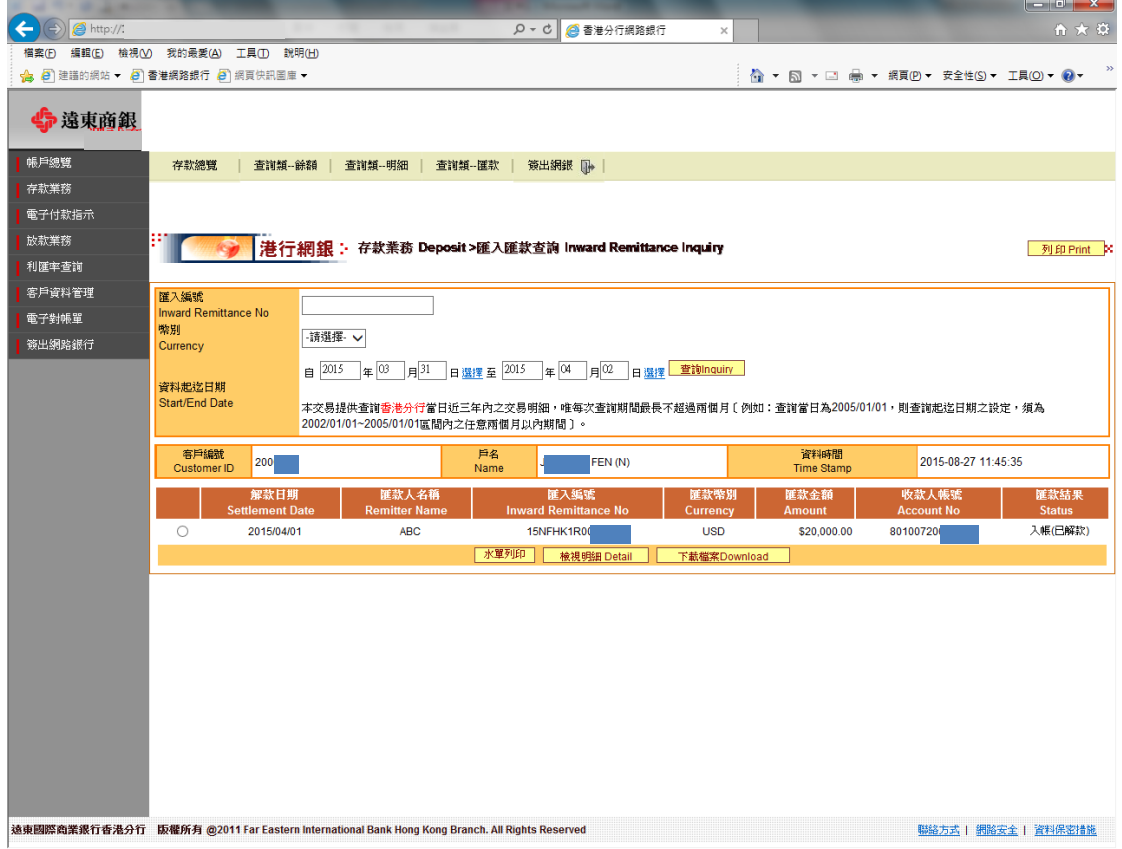

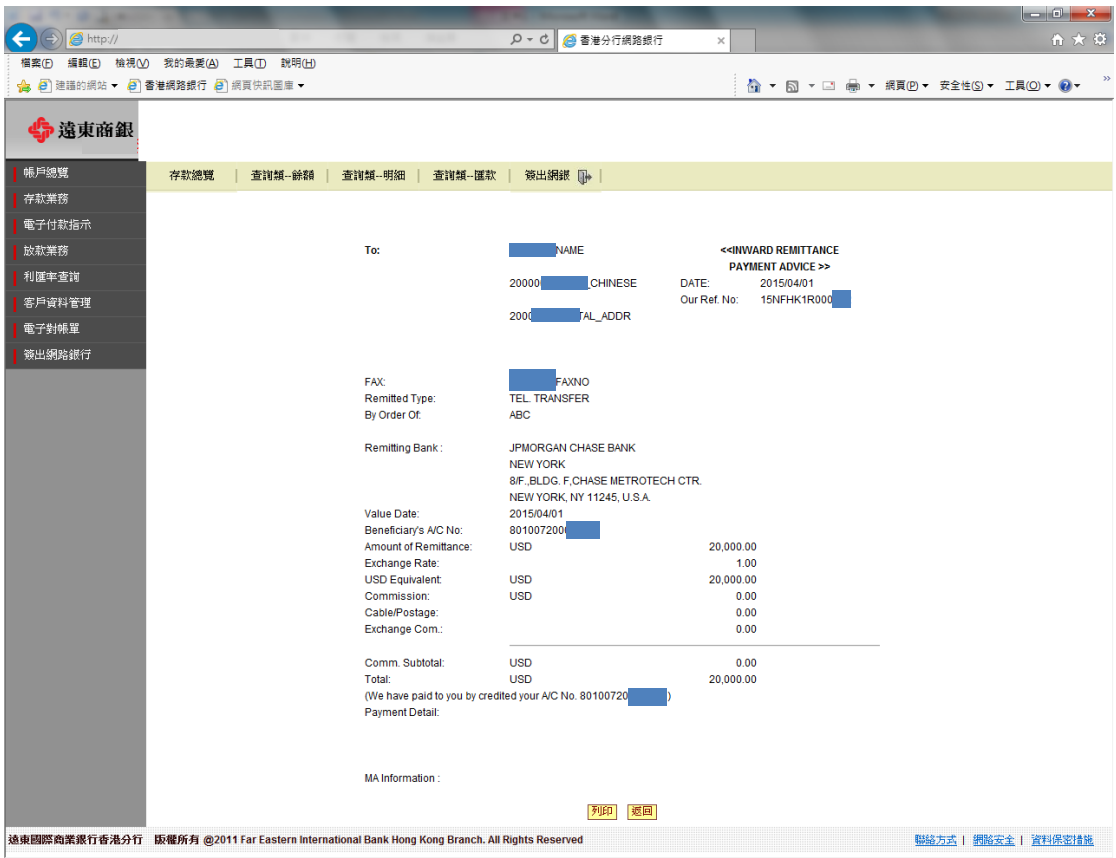

## 11. 存款業務→查詢類-明細→活期存款明細→轉帳水單列印

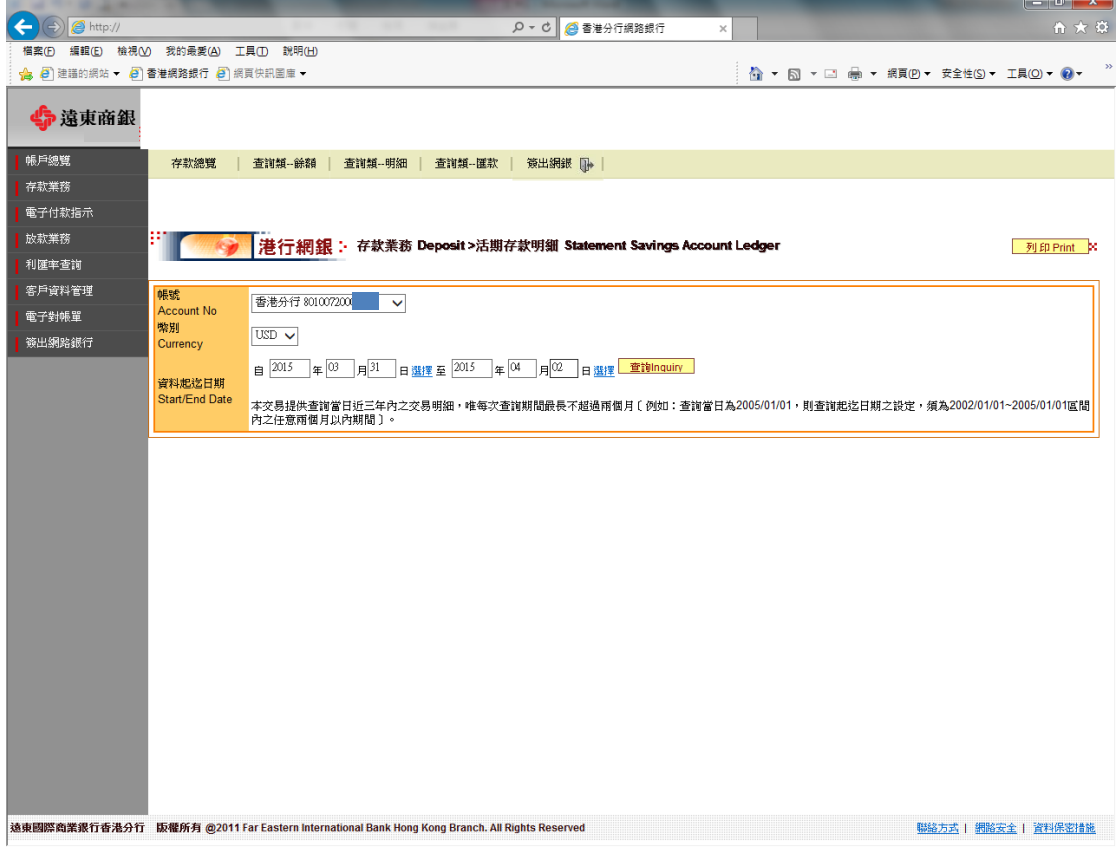

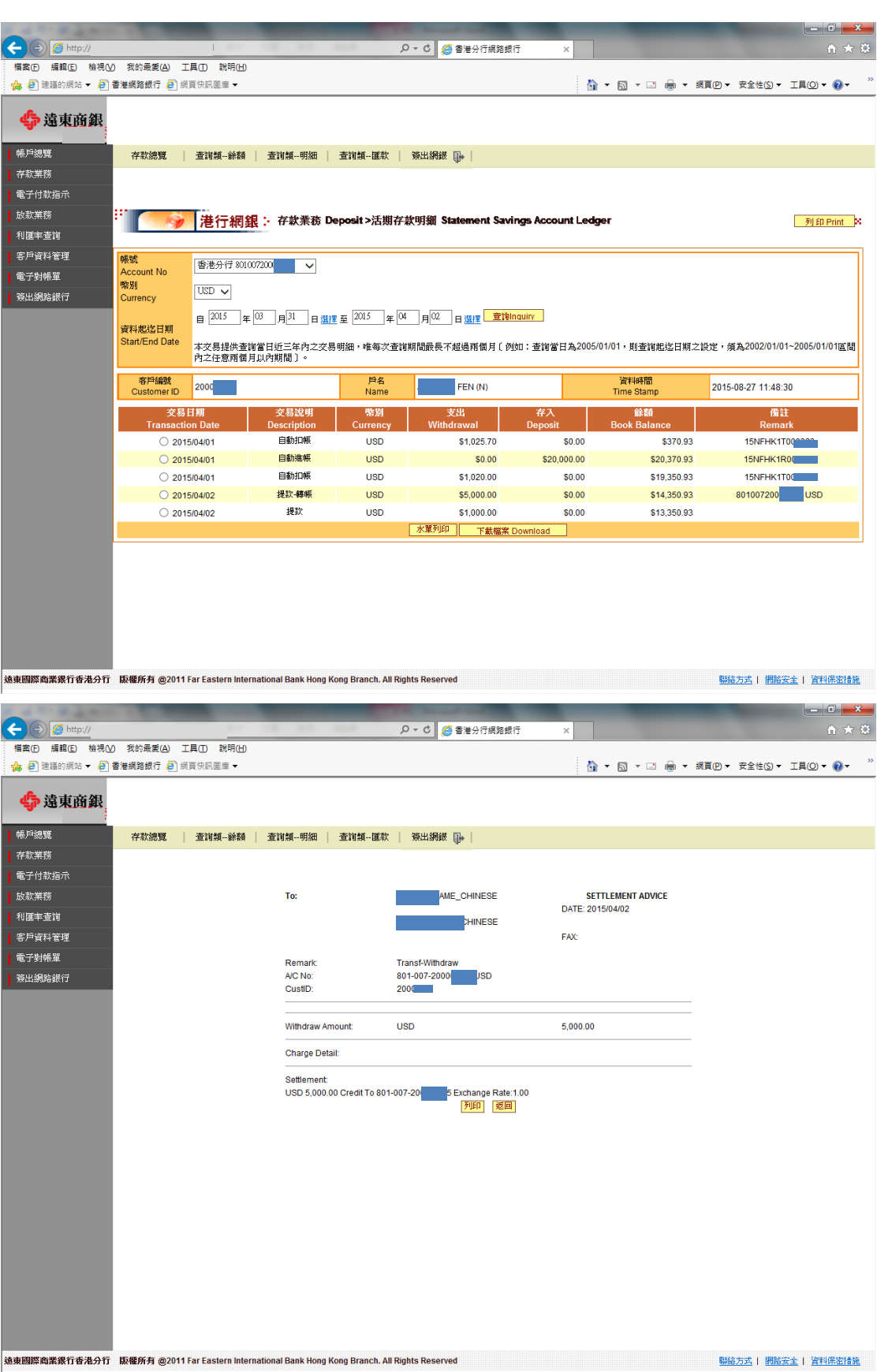

## 12.變更類→OTP 載具同步

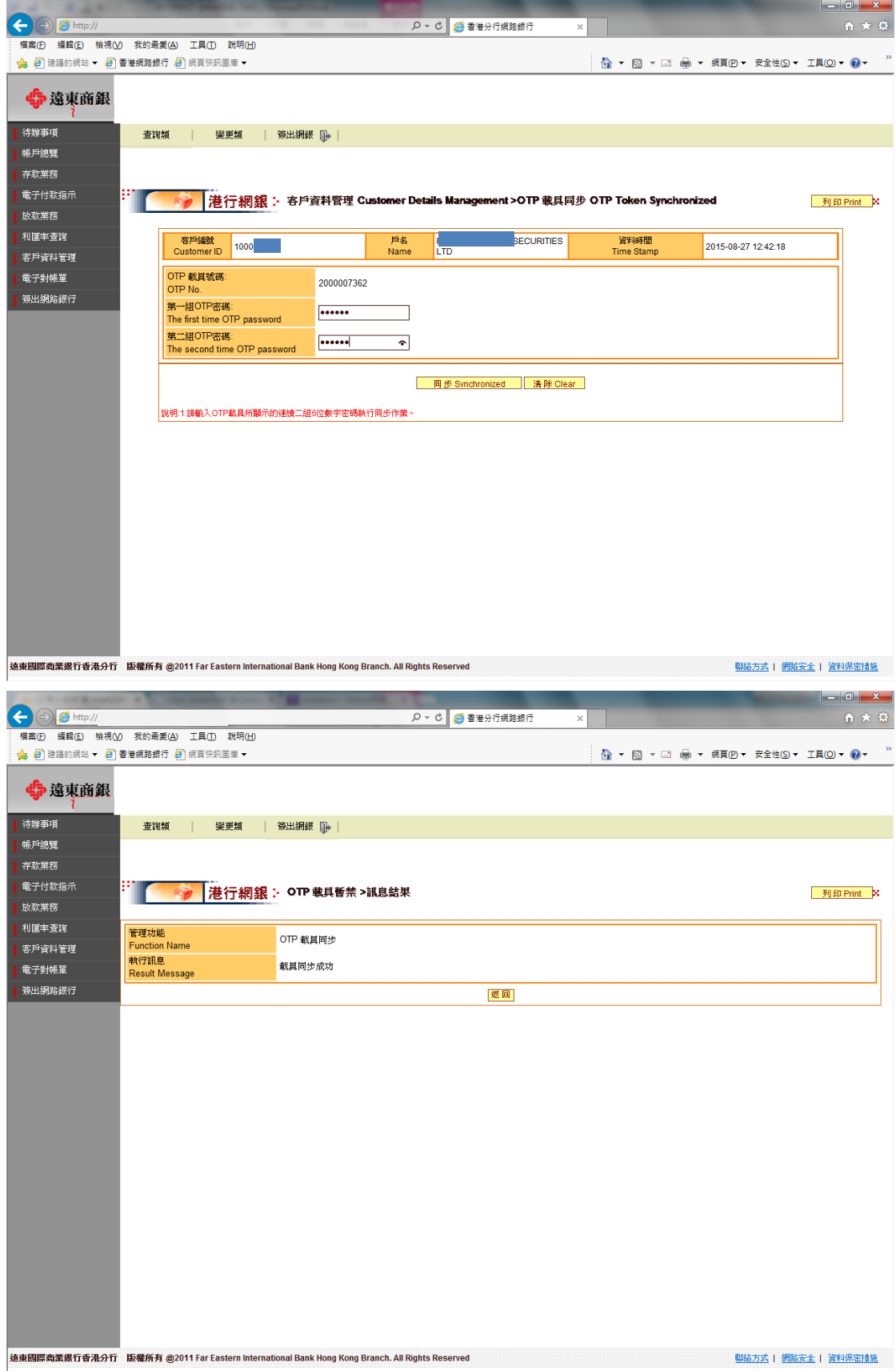

## 13.變更類→OTP 載具暫禁

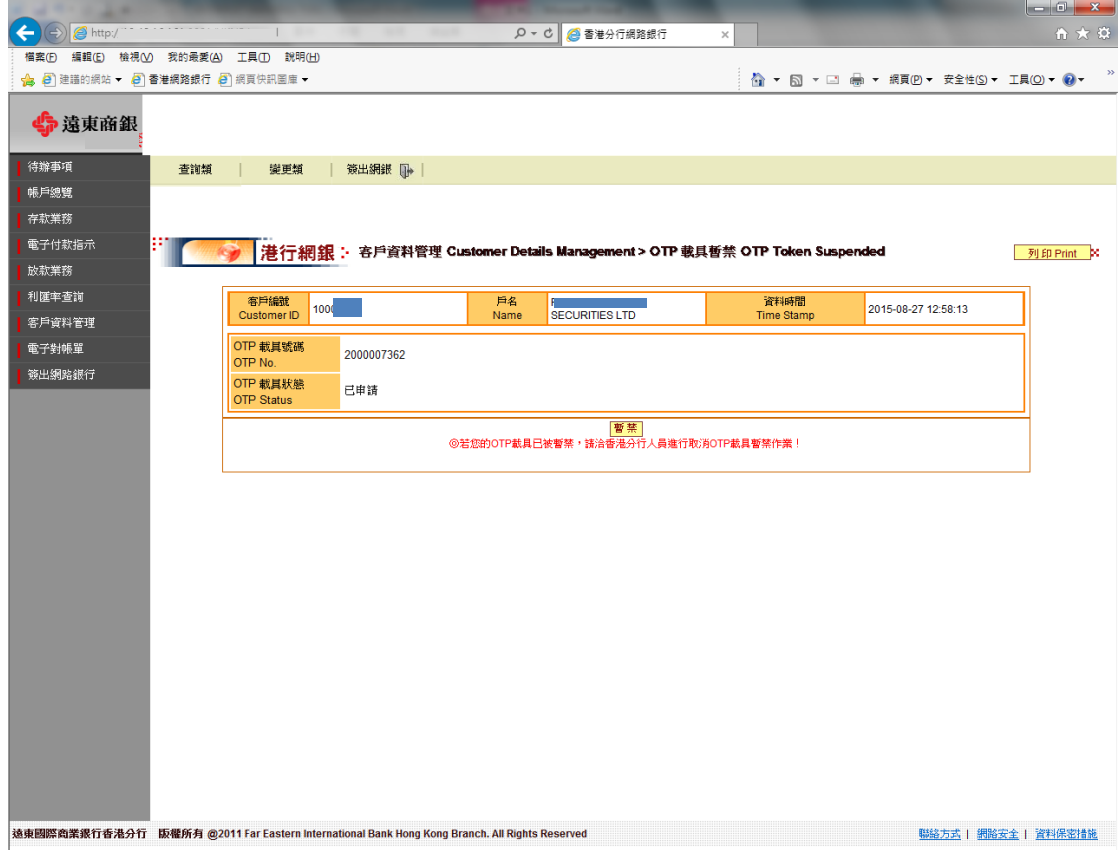

## 14.查詢類→客戶資料查詢

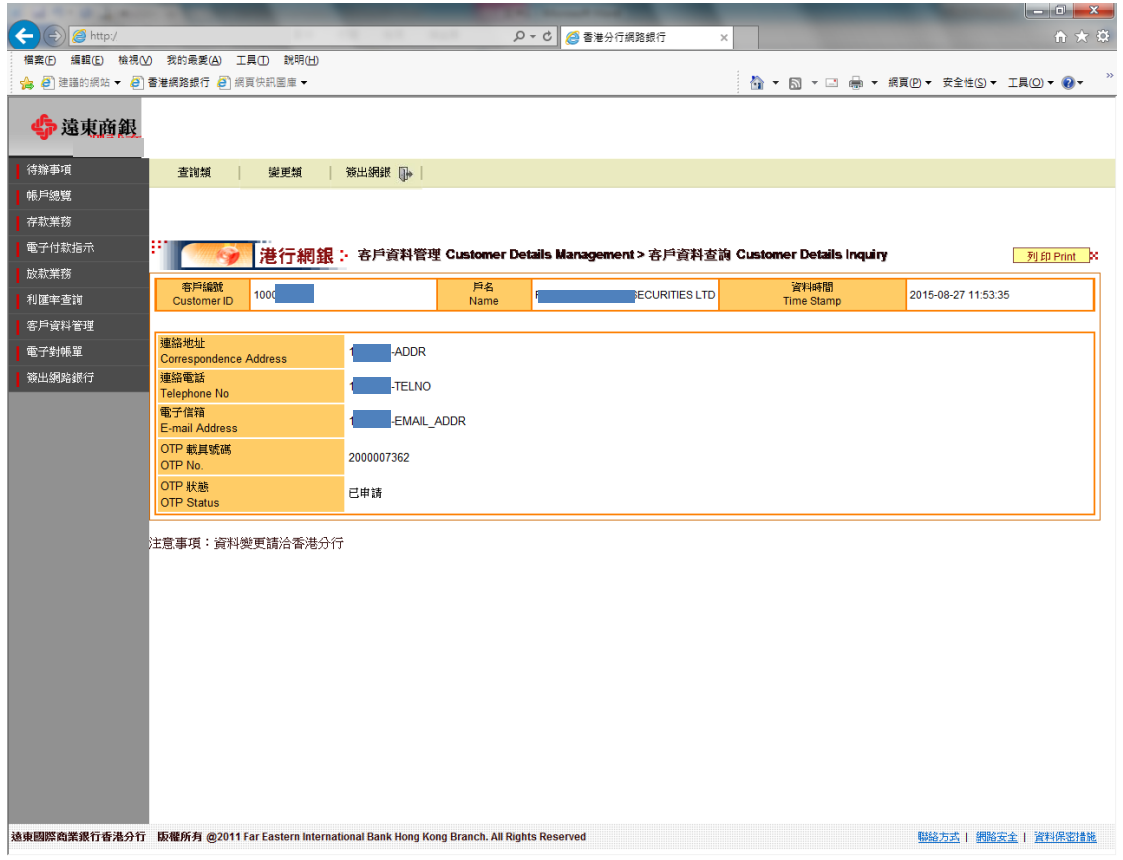

## 15.系統管理→使用者權限設定

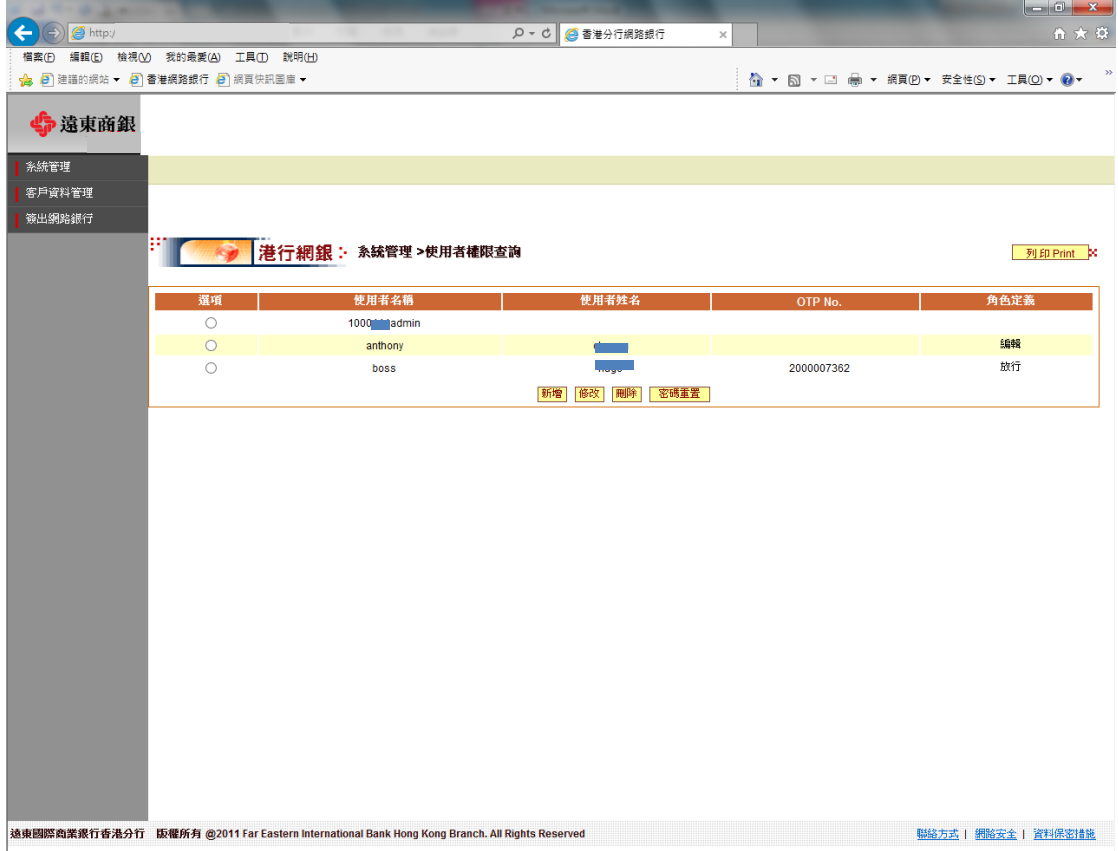